Komputer Grafis [KMP 313]

Modul – 1

Dasar – dasar computer gafis dan pengenalan software

Oleh :

# KUNDANG K.JUMAN, Ir. MMSI

Jurusan Kehumasan

FIKOM Universitas Esa Unggul

Jakarta 2012

Tujuan Instruksional : Dasar-dasar software

Tujuan instruksional khusus : Agar Mahasiswa dapat memahami fungsi dari tool box CorelDraw X4

# Dasar-Dasar CorelDRAW X4

Perangkat lunak CoreIDRAW merupakan program untuk desain grafis yang sangat populer dan mudah untuk dioperasikan serta mempunyai fasilitas yang lengkap yang dibuat oleh Corel Corporations

## Bentuk Tampilan Utama CorelDraw X4

Pada saat awal program coreldraw X4 akan menampilkan beberapa pilihan seperti pada gambar 1

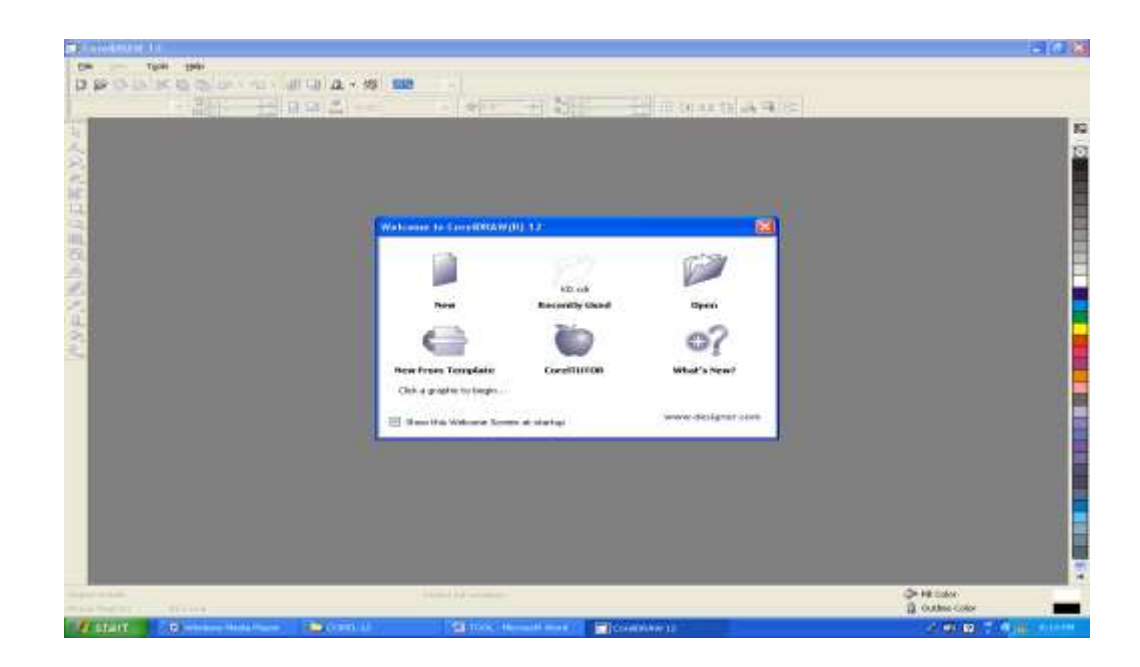

Gambar 1. Tampilan Utama CorelDraw X4

Area kerja Coreldraw 12, ditandai dengan bentuk kotak dan dapat diatur dengan posisi potrait dan landcape, seperti pada gambar 2.

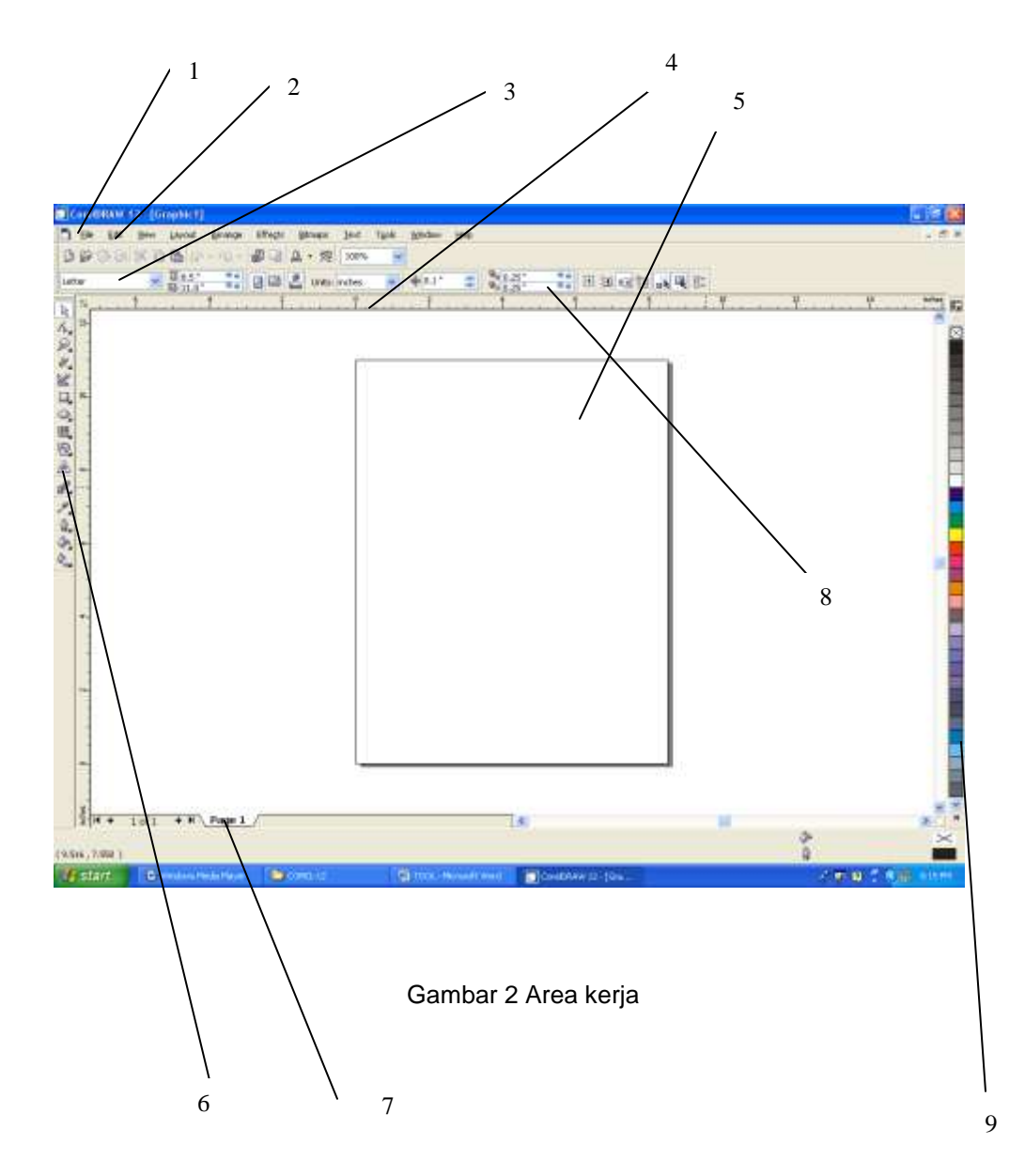

Keterangan Tampilan Utama area kerja Corel Draw 12

- 1. Menu Bar
- 2. Titel Menu Bar
- 3. Setting ukuran kertas kerja
- 4. Ruler
- 5. Lembar kertas kerja/area kerja/kanvas
- 6. Tool box
- 7. Page Fliper
- 8. Properi bar
- 9. Valet Color bar

## **Toolbar**

Toolbar adalah kumpulan tool-tool yang digunakan untuk mempermudah dan mempercepat kerja. Kita hanya perlu melakukan klik pada toolbar tersebut, tanpa kita harus membuka perintah menu. Toolbar terletak tepat di bawah baris menu

### **Toolbox**

Toolbox adalah sekumpulan alat yang mempunyai lambang yang berfungsi untuk mendesain gambar dan pengaturannya. Untuk mengetahui nama masing-masing tool tersebut, arahkan panah mouse Anda ke masing-masing tool hingga muncul sebuah tooltips atau informasi kecil.

## **Ruler**

Ruler adalah penggaris yang digunakan untuk mengatur satuan ukuran objek. Ruler ini terletak secara tegak lurus dan mendatar

### Control Page

Control Page adalah pengendali banyak halaman kerja yang mempunyai fungsi antara lain:

- 1. Untuk bekerja dengan lebih dari satu layar kerja.
- 2. Melihat halaman tertentu.
- 3. Berpindah ke halaman lain.
- 4. Melihat halaman sebelumnya.
- 5. Menambah halaman baru.
- 6. Menyisipkan halaman baru.

**Color Palette** adalah sekumpulan fasilitas untuk memberi warna pada objek yang dibuat yang terletak di sebelah ScroIIBar tegak furus

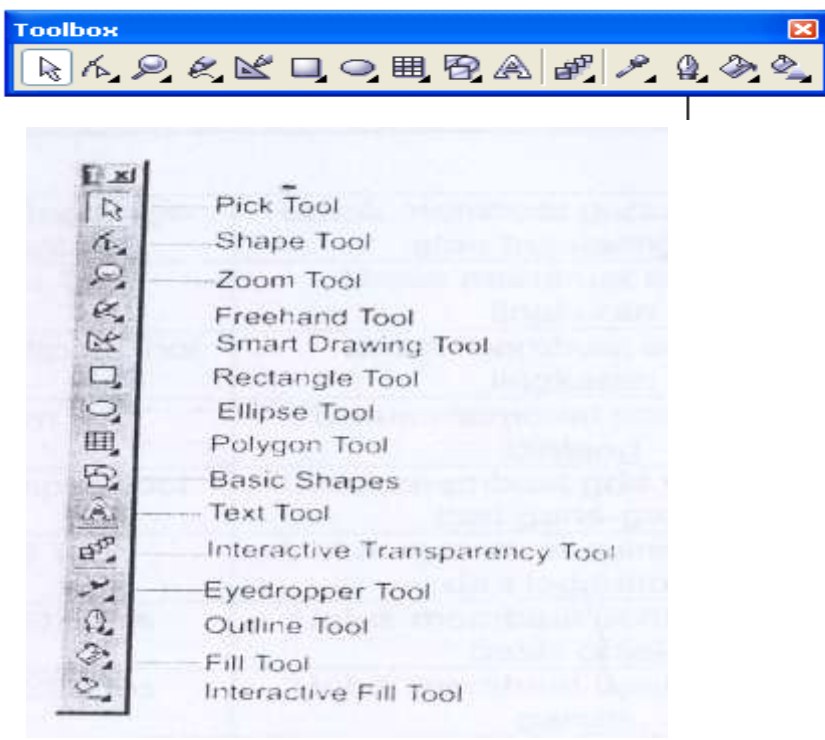

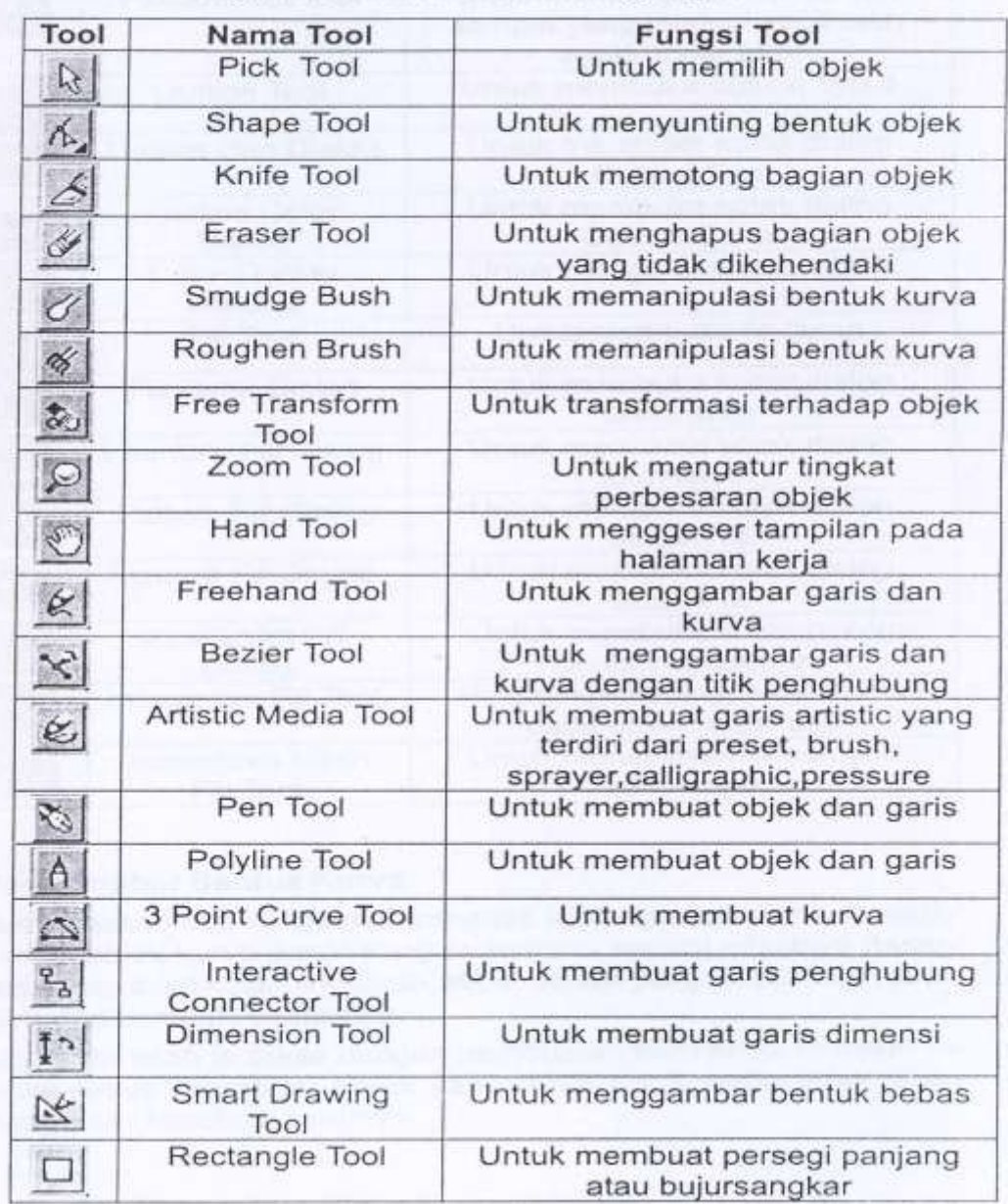

Berikut ini bagian toolbox berserta fungsinya:

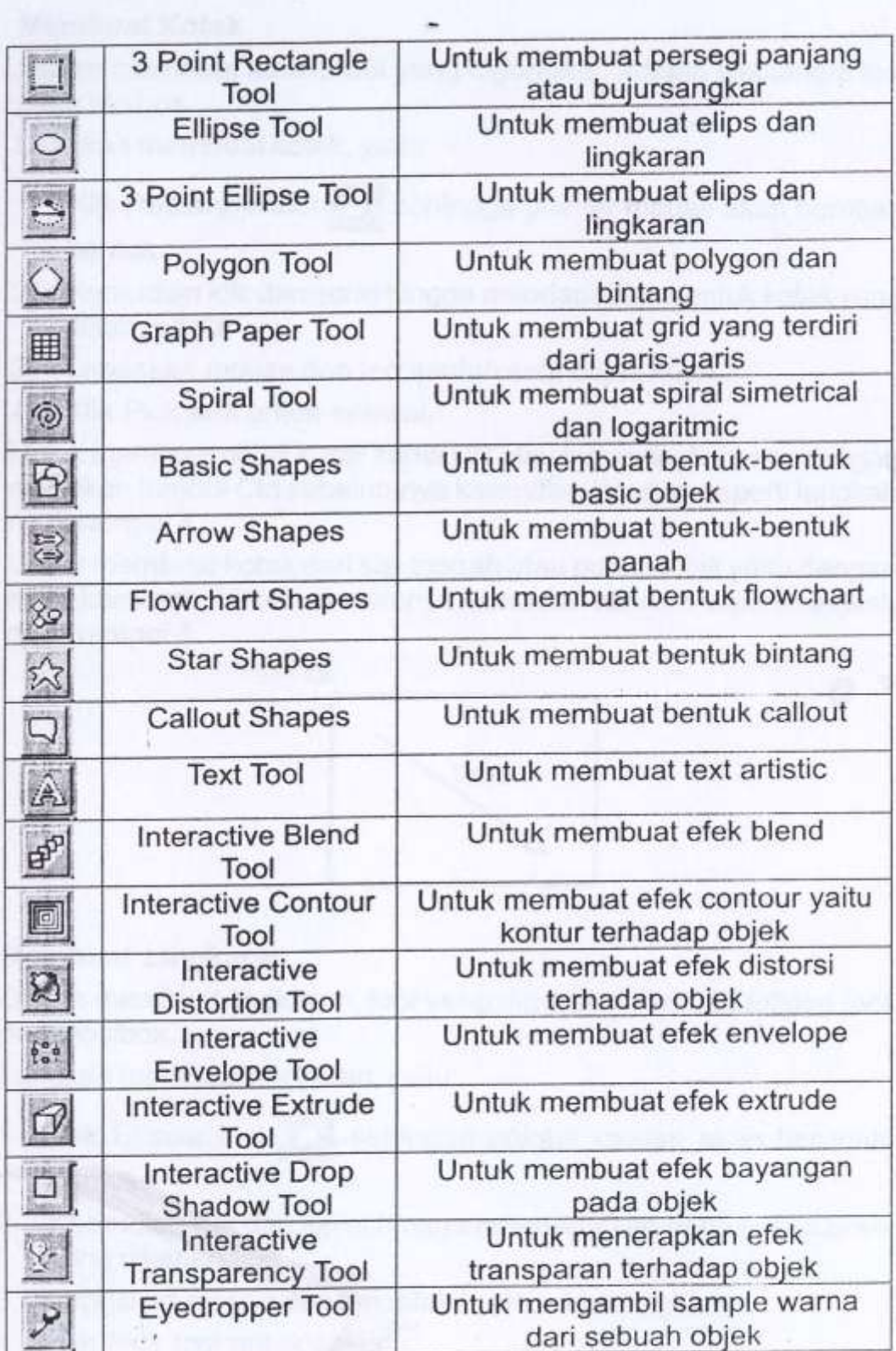

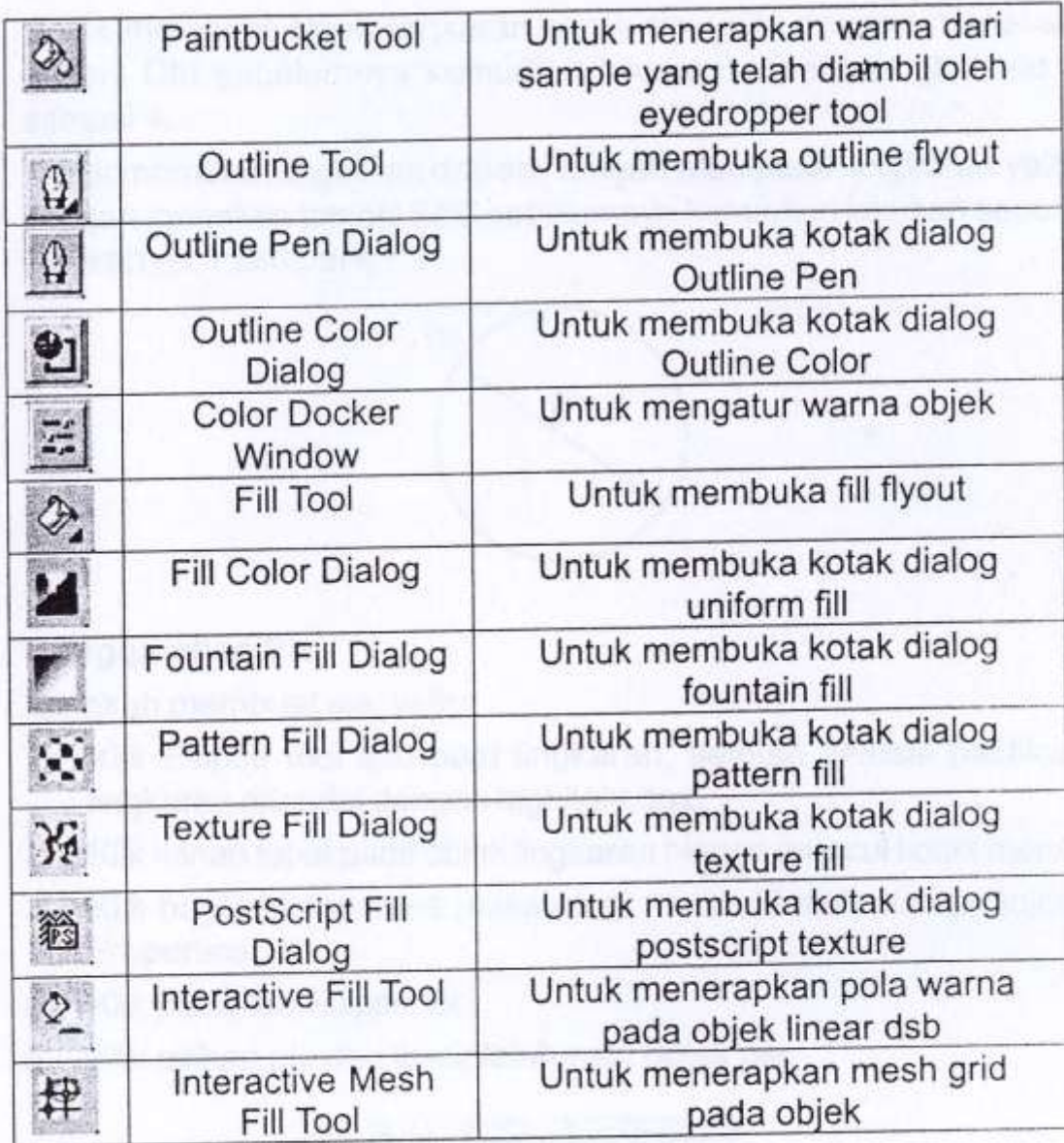